### Hálózatok építése és üzemeltetése

Szoftver szerszámok

#### a **ping** program segítségével állapítsuk meg, hogy

- hány hopra van a www.bme.hu (és a www.uszeged.hu)
- a man page alapján lehet-e következtetni a válaszra a "**ping hostname**" parancsból.

### Feladat 0: man ping Feladat 1: Traceroute

- ▶ Milyen routereken keresztül érhető el a www.elte.hu és a www.uszeged.hu?
- Hány közös hop van a két útban?

# Teszthálózat (mininetben)

- \$ **wget http://hsn.tmit.bme.hu/topo.py**
- \$ **sudo -E mn --custom ~/topo.py --topo mytopo --link tc**
- mininet> **xterm h1 h2 h3 r1 r2 r3**

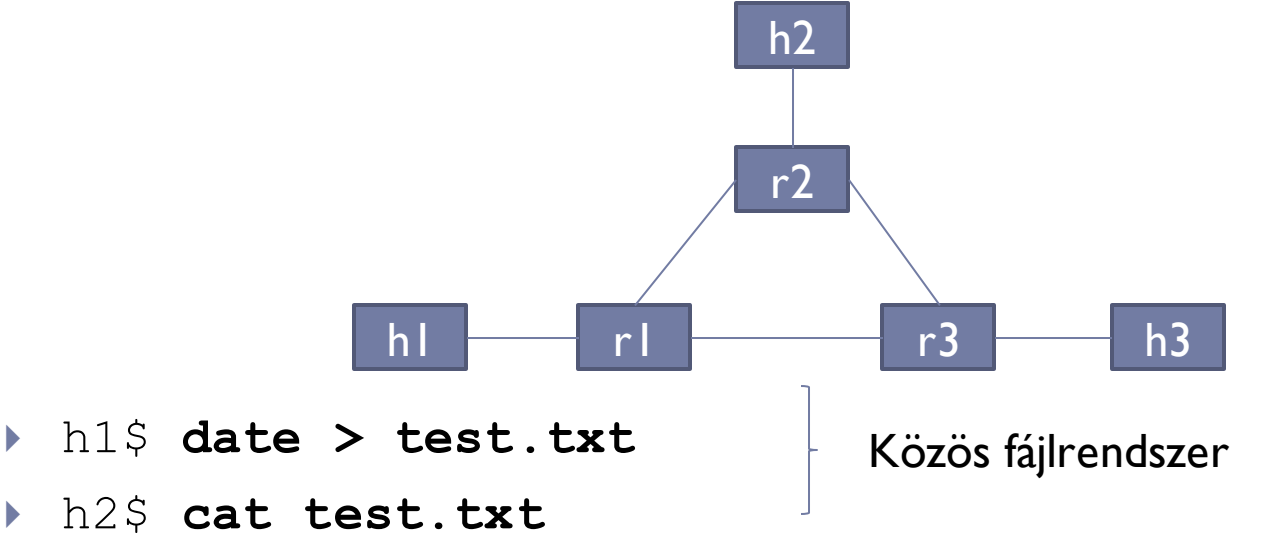

D.

#### Feladat 2: interfészek és útvonalválaszás beállítása

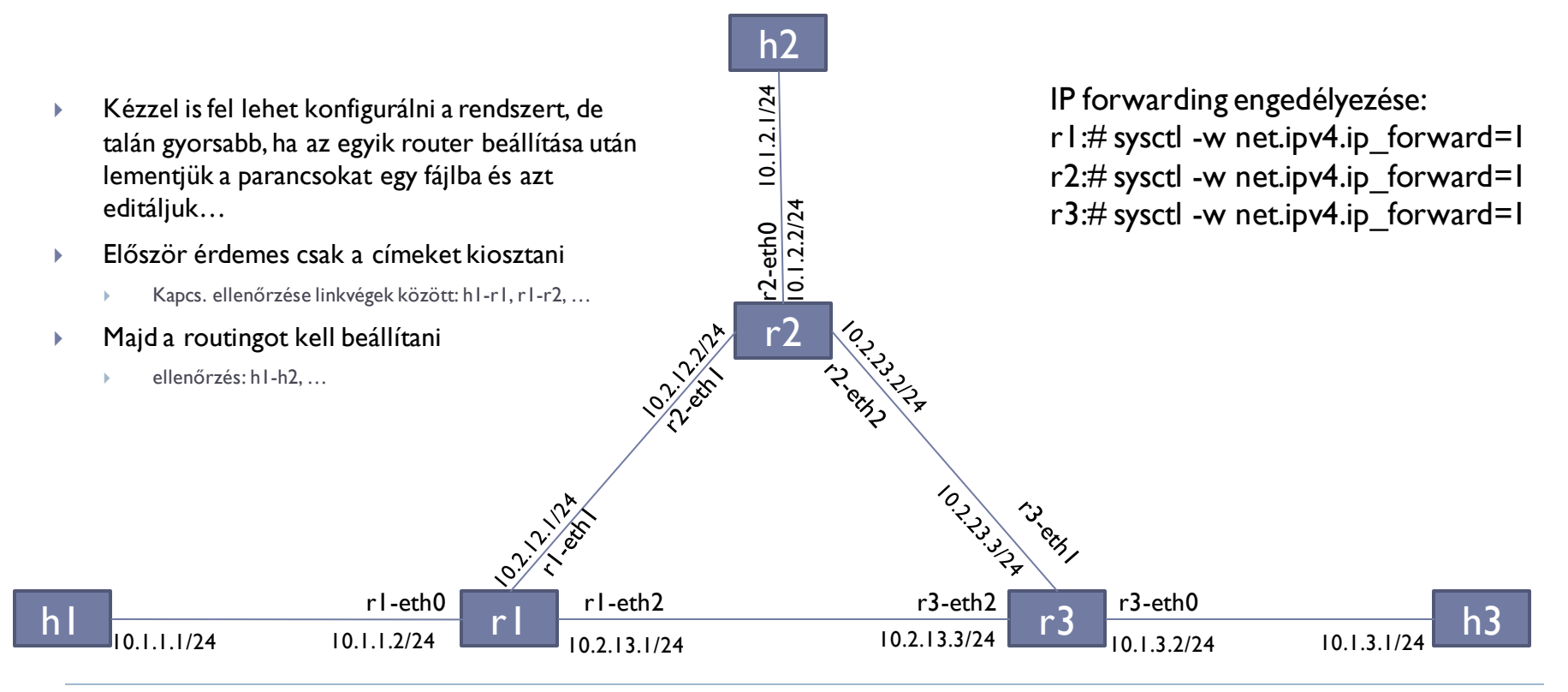

# Névfeloldás

- A libnss a DNS-en kívül mást is haszálnat névfeloldásra
- ▶ Pl. az /etc/hosts fájlt is figyelembe veszi (man hosts):
- **127.0.0.1 localhost**
- **127.0.1.1 p2p-VirtualBox**
- **10.1.1.1 h1**
- **10.1.2.1 h2**
- **10.1.3.1 h3**

 $\blacktriangleright$ 

### Feladat 3: alternatív útvonalak eltérő költséggel

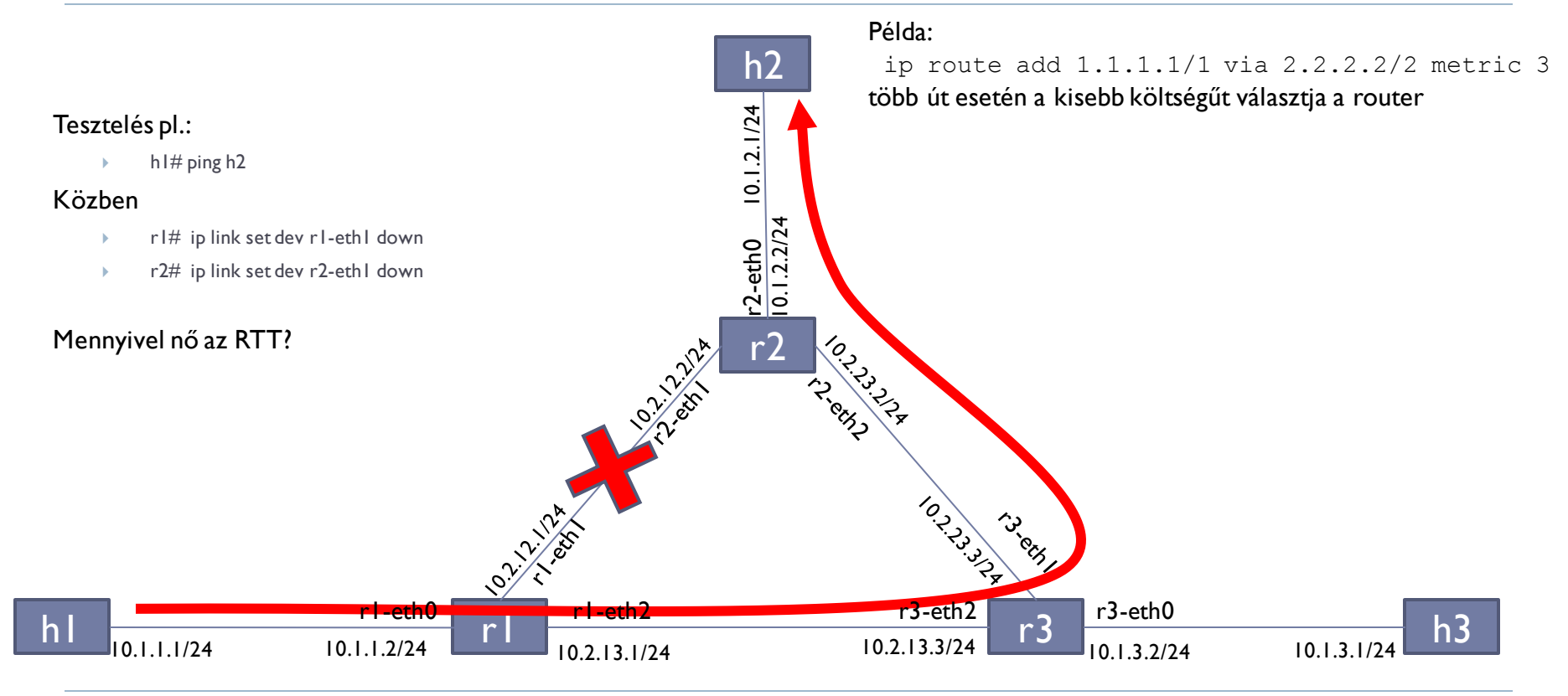

### Feladat 4:

- Mi történik, ha h1-eth0 10.1.1.1/24 címét 10.1.1.1/8 –ra cseréljük és h1-ről pingeljük h2-t?
	- Nézzük meg tcpdumppal, vagy wiresharkkal.

#### Feladat 5:

 Adjuk h1 ARP táblájához hozzá h2-t 66:55:44:33:22:11 mac címmel. Mi történik, ha h1 pingeli h2-t?

# Python - scapy

- sudo apt install python-scapy
- \$ wget http://hsn.tmit.bme.hu/smallFlows.pcap

(https://s3.amazonaws.com/tcpreplay-pcap-files/smallFlows.pcap)

p2p@p2p-VirtualBox:"\$ scapy seq= 2542412440 INFO: Can't import python gnuplot wrapper . Won't be able to plot. ack = 2428019935 INFO: Can't import PuX. Won't be able to use psdump() or pdfdump(). dataofs= 5L WARNING: No route found for IPv6 destination :: (no default route?) neserved: 0L Welcome to Scapy (2.2.0) flags= PA >>> cap=rdpcap("smallFlows.pcap") window= 16288  $\gg$  cap chksum= 0x5df8 <smallFlows.pcap: TCP:13708 UDP:501 ICMP:34 Other:18>  $unqptr = 0$  $\gg$  cap[0], show() options= [] ###[ Ethernet ]###  $|$ ### $|$  Raw  $|$ ### dst= 00:1a:8c:15:f9:80 load= 'GET /complete/search?client=chrome&hl=en-US&q=cr HTTP/1.; src= 40:61:86:9a:f1:f5 ost: clients1.google.ca\r\nConnection: keep-alive\r\nUser-Agent: Mozilla/5.  $t$ upe=  $0x800$ ndows; U; Windows NT 6.1; en-US) AppleWebKit/534.10 (KHTML, like Gecko) Chr  $***$  IP  $***$ .0.552.237 Safari/534.10\r\nAccept-Encoding: gzip,deflate,sdch\r\nAccept-La version= 4L e: en-US,en;q=0.8\r\nAccept-Charset: ISO-8859-1,utf-8;q=0.7,\*;q=0.3\r\nCook  $ihl = 5L$ REF=ID=c2e350012258df1c:U=386a6ebef0db287c:FF=0:TM=1294164294:LM=129416429  $tos = 0x0$ uwM6Vh5ecKxqmk; SID=DQAAAN4AAAB3Mw7hSAXm29svfZQxRhaEVL5x\_7JEyWEywPtfIKmV2Ql  $len = 983$ fSvGxg-WCwS7OYnEonavdReiTgZ\_3JalcPyInxYbHG668hbhfVRxCHWraC8lNhhhZvC45L32WD, id= 30432 .<br>Ogmaz\_3SGzDDgumB2mgy.jTHiqRdgEmopsEvouobSZDRxixXdANvTHyq85PmVnzKHK\_-x7hVdYhi  $fla$ os DF \_ol4bZWnHA966Qna73q5YOPPevvZQVX8F71nVjDk4aJM5KhlAQwBDx5fzrV9Wk\_R\_Y-egz0sDL9\_  $frac = 0$ JRGVwp4uwQ: HSID=AqqM3JlzrVA3Qkiyz: NID=43=F\_oSZWyo9Niadk17m65QtM9alBJQ4YL0  $ttl = 128$ 71ruNqa5sV4JORImsQovU1PW2PEII7a-5KUi4YCRMCeytuhiwkWqSlWtHEAj\_nt\_EF8y84MNmrf proto= tcp Kth96N4-bPZ\r\n\r\n' chksum= 0x9e7c >>> print cap[0][TCP].dport src= 192,168,3,131 80 dst 72.14.213.138  $\gg$ \options\ **###** TCP 1### sport= 57011 dport= http

#### Feladat N+1: melyik TOS értékből hány darab van a pcap fájlban?

#### ▶ Például:

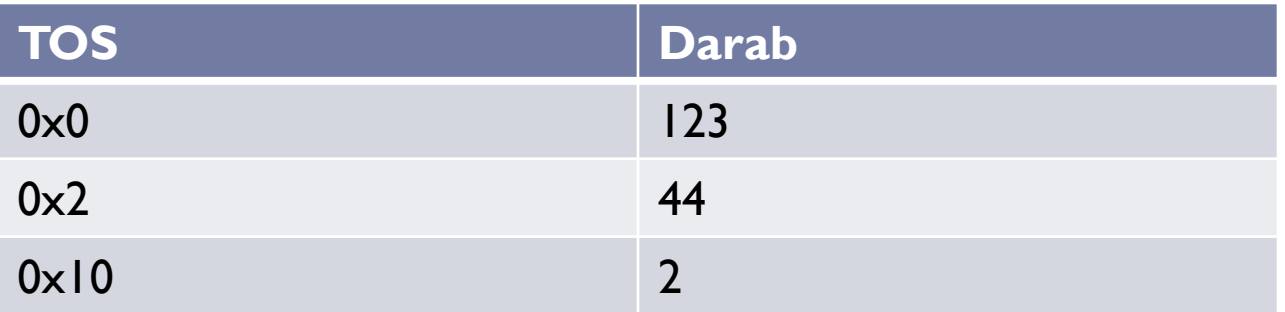